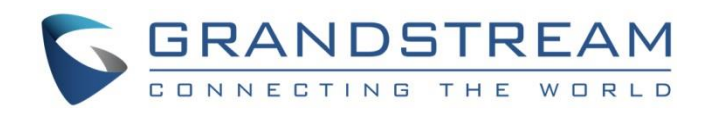

# Grandstream Networks, Inc.

UCM6xxx Series HSC PMS Integration Guide

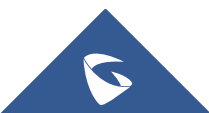

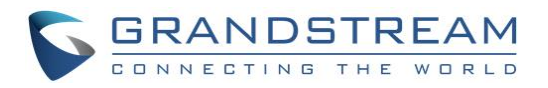

## **Table of Content**

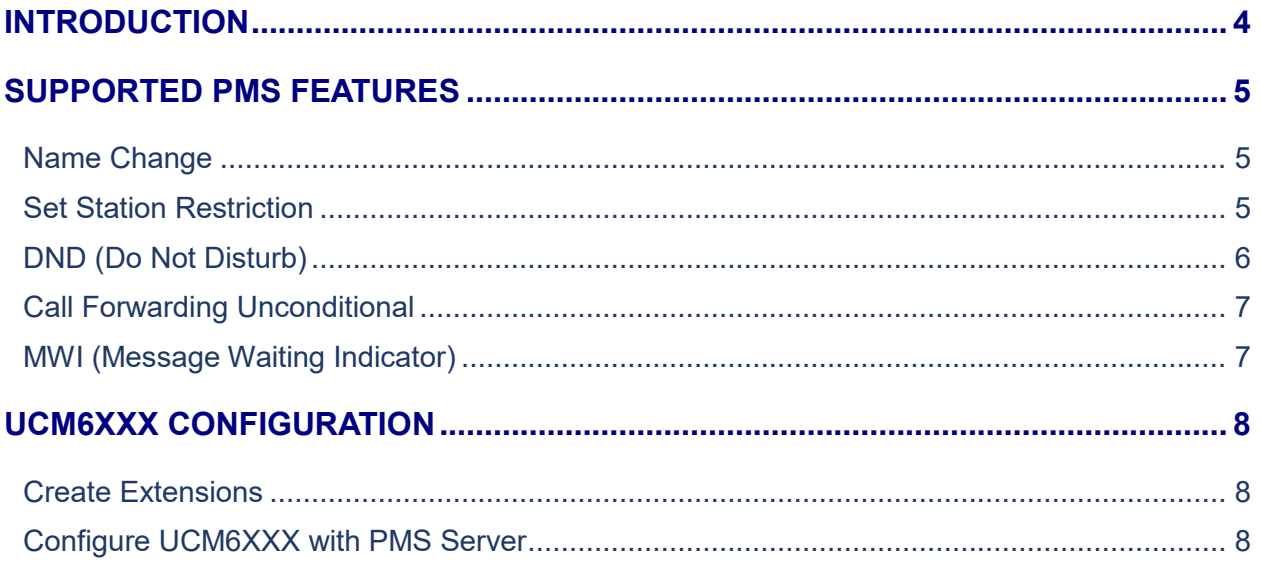

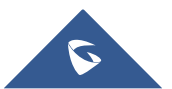

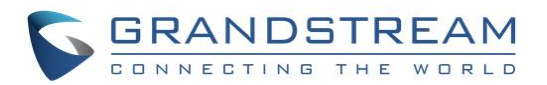

# **Table of Figures**

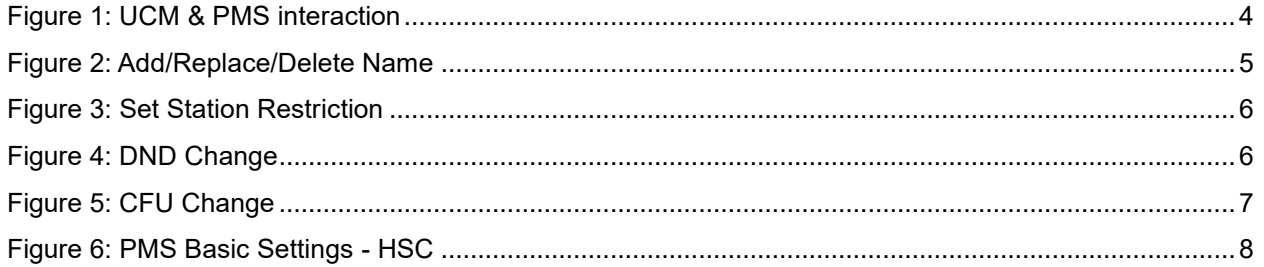

### **Table of Tables**

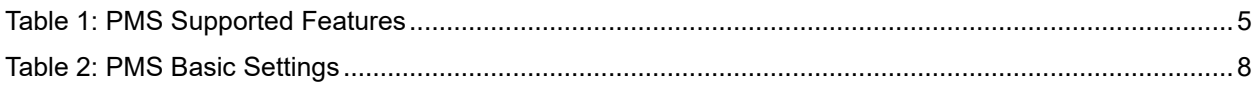

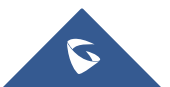

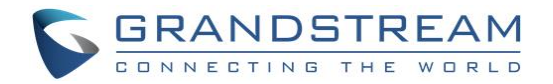

### <span id="page-3-0"></span>**INTRODUCTION**

Property Management System is a software application used in the hospitality industry to automate some hotel functions such as guest booking, guest details, etc…

The system can be divided into two parts:

- PMS (Property Management System)
- PBX

Grandstream UCM6XXX series have integrated HSC PMS providing following hospitality features: Changing Display Name, Permission, Call forwarding, DND and more.

The following figure illustrates the communication flow between the PBX (Grandstream UCM6xxx Series) and PMS software (HSC). The communication between both parties is direct with no middleware.

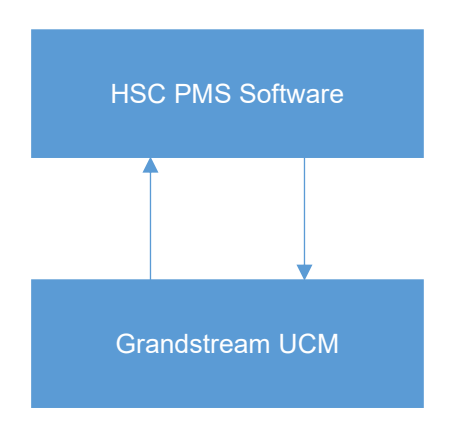

<span id="page-3-1"></span>**Figure 1: UCM & PMS interaction**

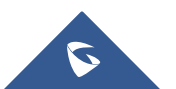

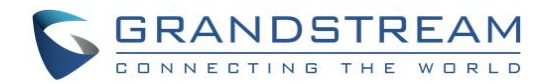

#### <span id="page-4-0"></span>**SUPPORTED PMS FEATURES**

<span id="page-4-4"></span>The UCM6xxx supports the following features using HSC PMS Systems.

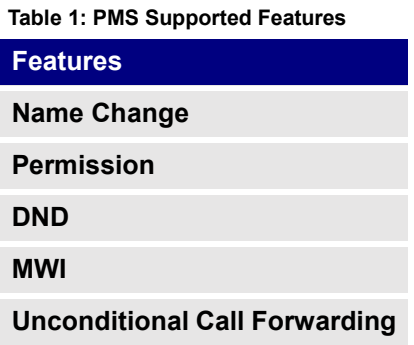

#### <span id="page-4-1"></span>**Name Change**

**Name Change** feature is used to add a name, delete or replace it from HSC PMS system, and will modify the following UCM settings:

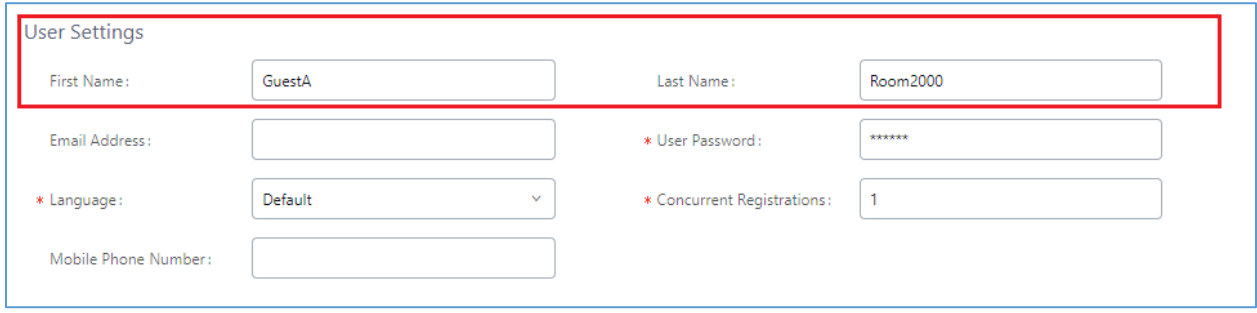

**Figure 2: Add/Replace/Delete Name**

#### <span id="page-4-3"></span><span id="page-4-2"></span>**Set Station Restriction**

This feature is used to set restriction on the extension permission from HSC PMS side directly.

The restriction/permission level for an extension defines allowed external calls that the user/guest will be authorized to make.

4 level of permissions are available on the extensions (from lowest to highest):

- **Internal**
- **Local**
- **National**
- **International**

The PMS sends the restriction change request to the UCM6XXX, and the UCM update the permission on the extension; and will change the following UCM settings:

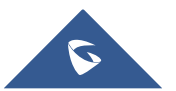

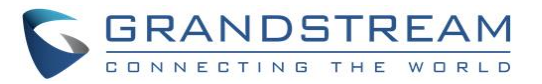

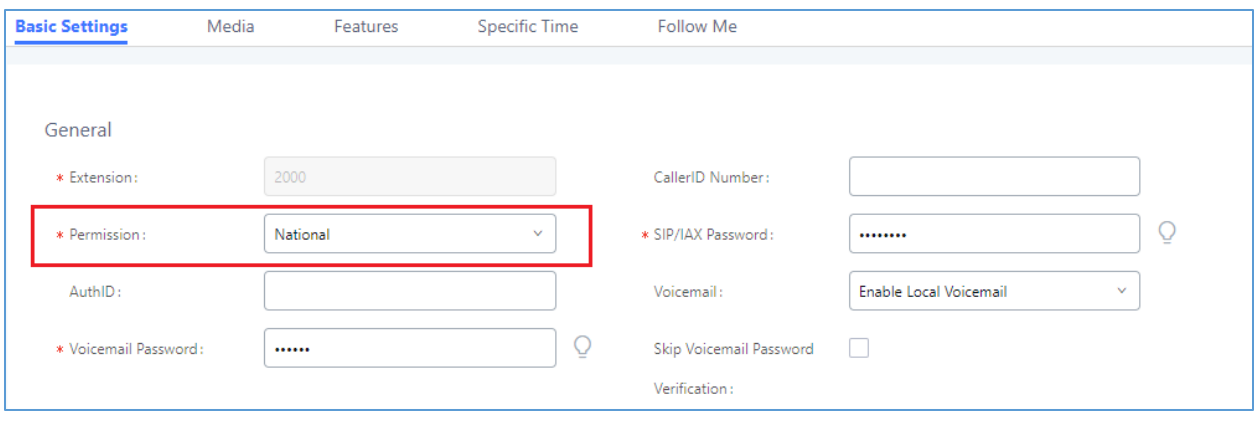

**Figure 3: Set Station Restriction**

#### <span id="page-5-1"></span><span id="page-5-0"></span>**DND (Do Not Disturb)**

This feature is used to toggle extension DND status between on and off. Changing this modifies the following UCM settings:

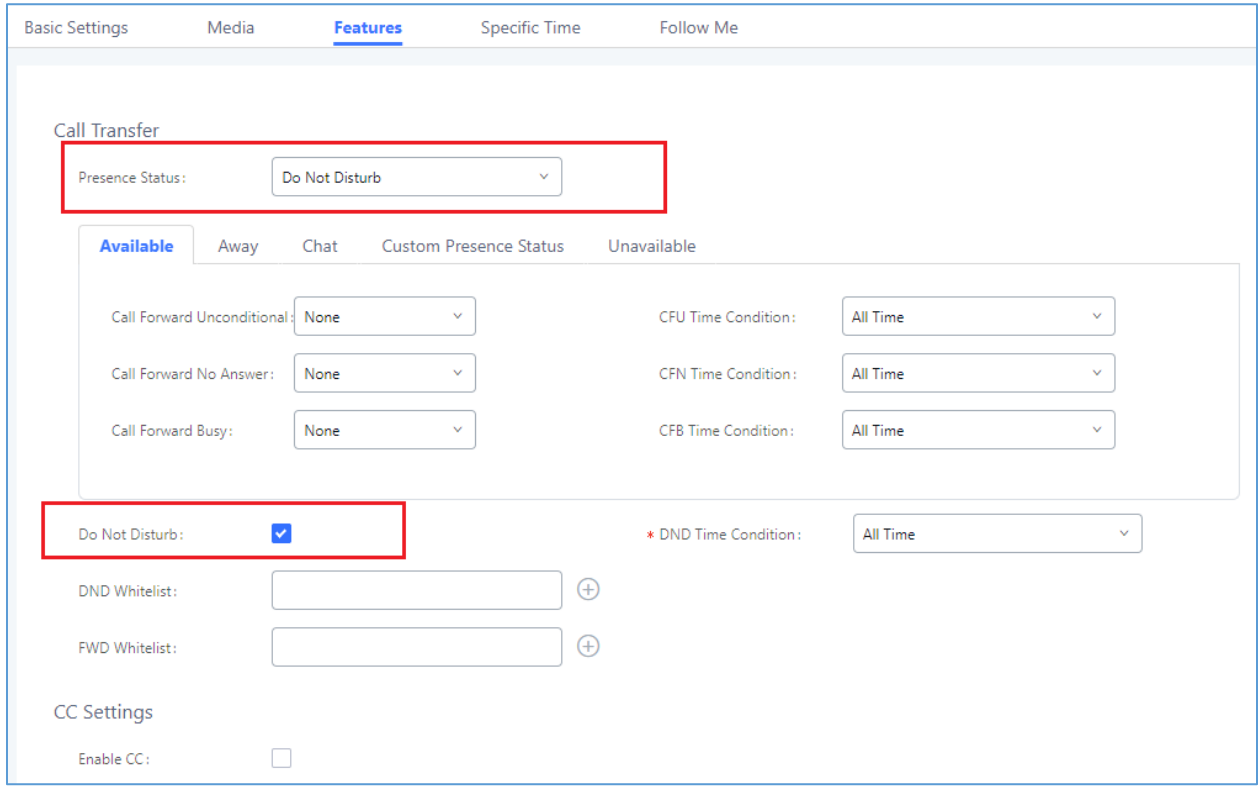

**Figure 4: DND Change**

<span id="page-5-2"></span>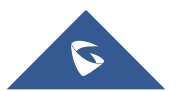

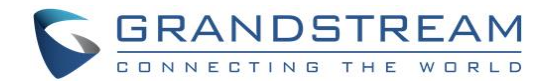

#### <span id="page-6-0"></span>**Call Forwarding Unconditional**

**CFU (Call Forwarding Unconditional)** feature is used to activate extension's CFU setting and modifies the number that calls will be forwarded to at all times. The following UCM setting is modified:

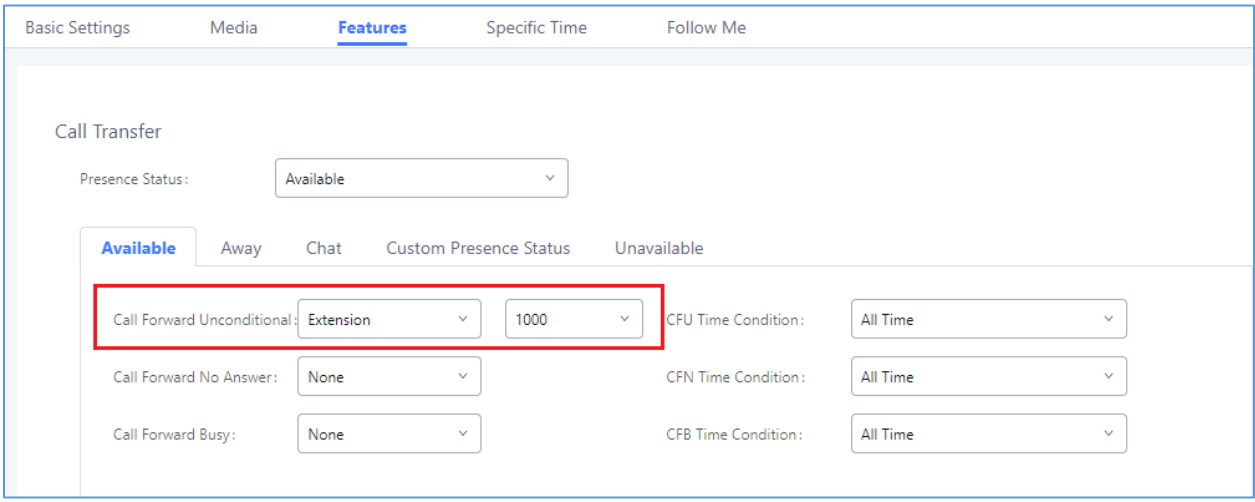

**Figure 5: CFU Change**

#### <span id="page-6-2"></span><span id="page-6-1"></span>**MWI (Message Waiting Indicator)**

**MWI (Message Waiting Indicator)** feature is used to change whether or not the UCM will send a notification to the endpoint to indicate an unread message for that extension.

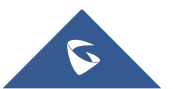

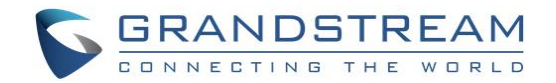

### <span id="page-7-0"></span>**UCM6XXX CONFIGURATION**

Following configuration are based UCM6XXX with firmware 1.0.16.18. The configuration may vary using higher firmware versions.

#### <span id="page-7-1"></span>**Create Extensions**

To configure the UCM6XXX with a PMS Server, users need first to create some extensions on the UCM6XXX.

To create or modify existing extensions, log in to the UCM6XXX's by typing its address on a browser, then go to Extension/Trunk→Extensions.

#### <span id="page-7-2"></span>**Configure UCM6XXX with PMS Server**

To use all PMS features, navigate to **Value-added FeaturesPMSBasic settings**, the following table explains the fields needed to be configured to set the connection for PMS system.

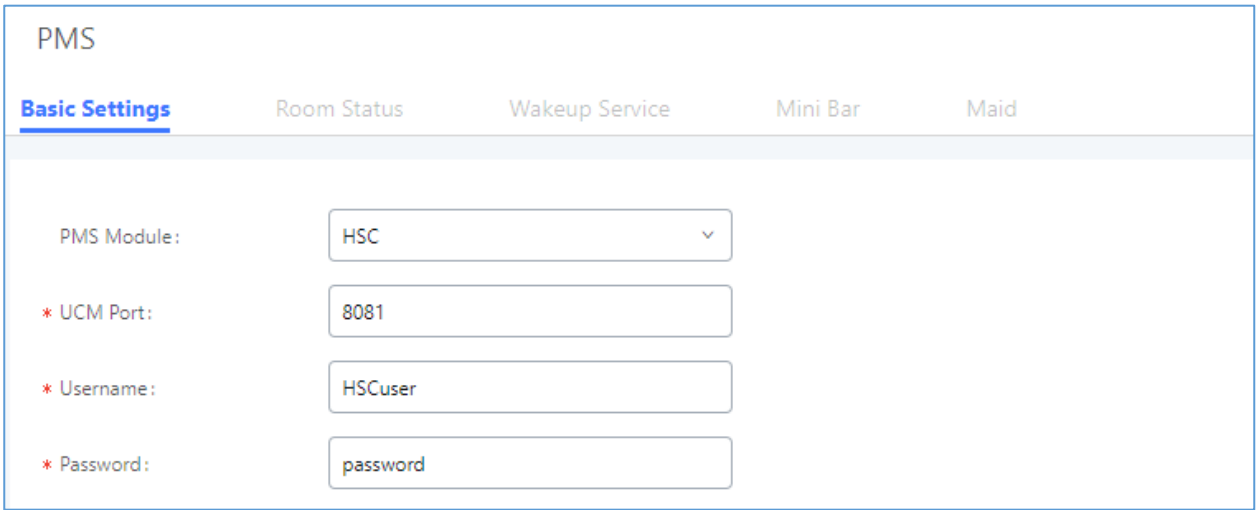

#### **Figure 6: PMS Basic Settings - HSC**

<span id="page-7-3"></span>The following table describes "PMS - Basic Settings" parameters:

#### **Table 2: PMS Basic Settings**

<span id="page-7-4"></span>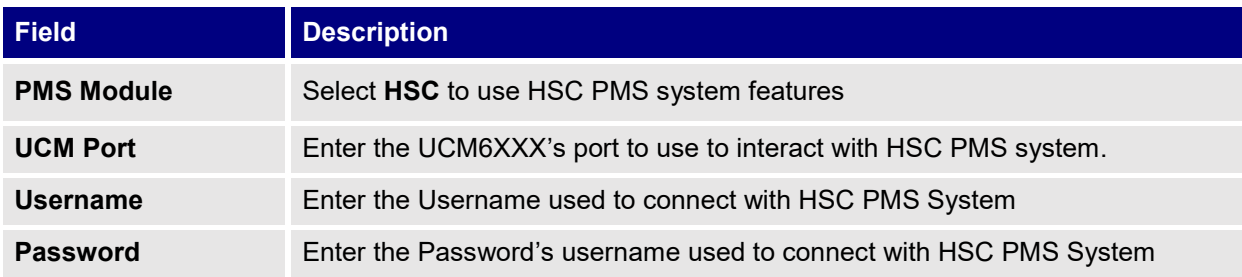

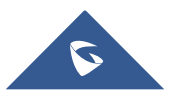